## คู่มือการอบรม<br>ออนไลน์

STYL

 $\blacksquare$ 

 $\bullet$ 

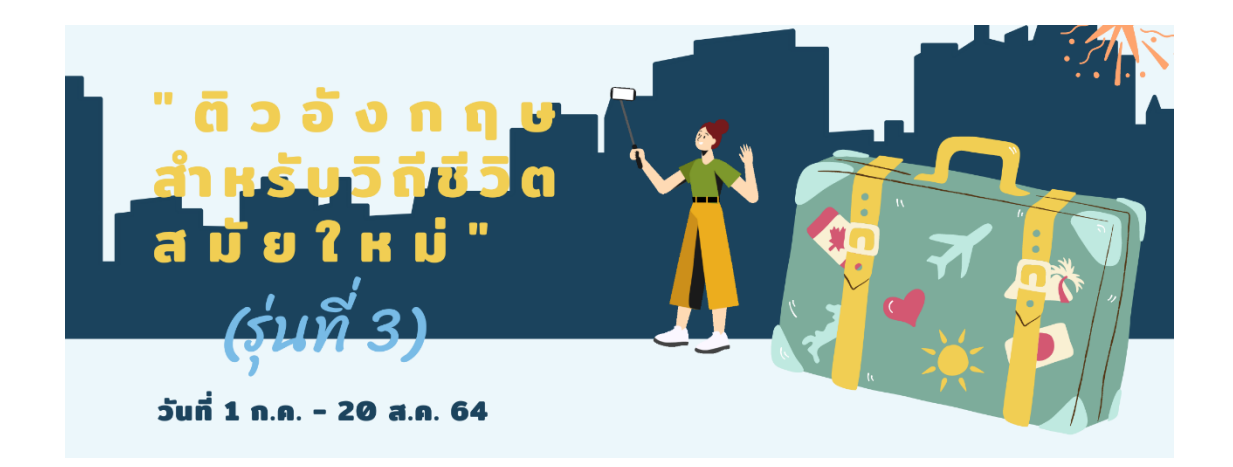

คอร์ส "ติวอังกฤษสำหรับวิถีชีวิตสมัยใหม่" เป็นการอบรมภาษาอังกฤษออนไลน์ผ่านช่องทาง ของมหำวิทยำลัยสวนดุสิต (SDU Online Course) รับชมบทเรียนออนไลน์ตั้งแต่วันที่ 1 กรกฎำคม ถึง 20 สิงหำคม 2564 มีขั้นตอนกำรเข้ำระบบดังกล่ำว ดังนี้

1. เปิด Web Browser แนะนำให้ใช้ Google Chrome เนื่องจากมีความเสถียรสูง

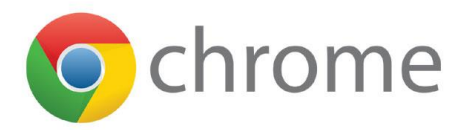

2. พิมพ์ URL ที่แถบค้นหำ website โดยพิมพ์**https://onlinecourse.dusit.ac.th** เพื่อเข้ำใช้ งำนระบบ SDU Online Course

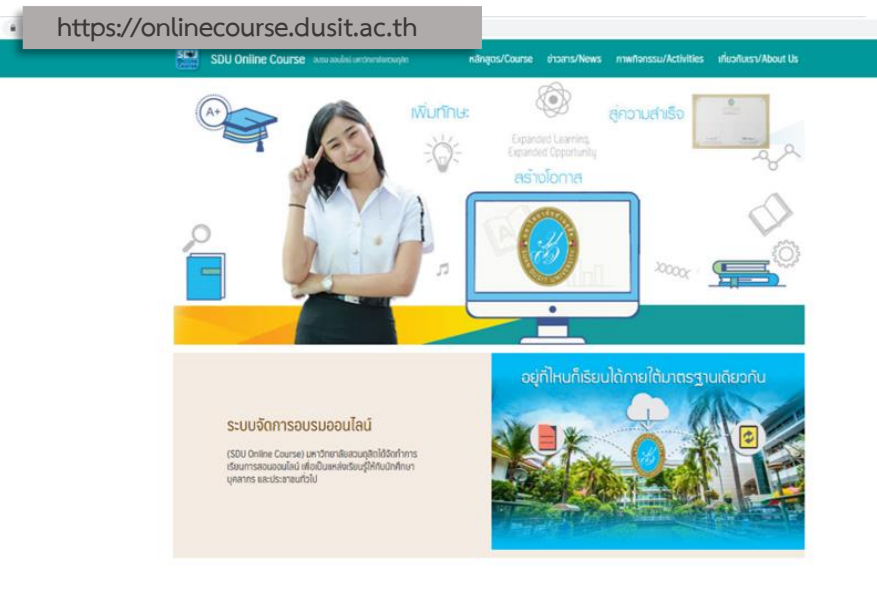

หลักสูตร/รายวิชาที่เปิดสอน

3. เลือกคอร์ส "ติวอังกฤษสำหรับวิถีชีวิตสมัยใหม่ (รุ่นที่ 3)" กด <mark>(</mark> Login

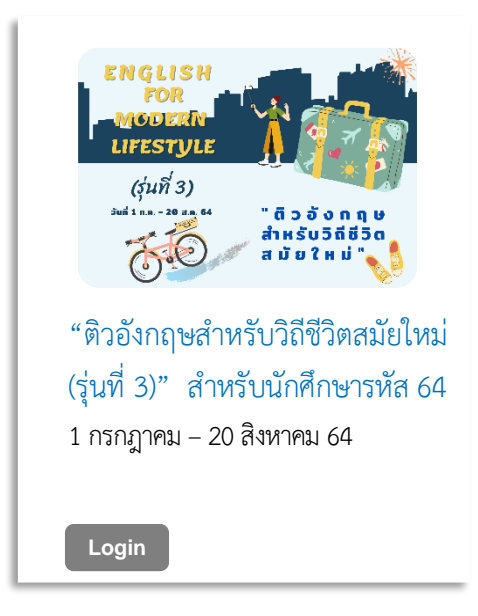

4. กรอก Username และ Password **รหัสเดียวกับการใช้งานระบบ IT ของมหาวิทยาลัย สวนดุสิต** เช่น

**นักศึกษา** Username: u ตำมด้วยรหัสนักศึกษำ 13 หลัก เช่น "u64xxxxxxxxxxx"

Password: วัน เดือน ปีพ.ศ. เกิด 8 หลัก เช่น เกิดวันที่ 1 มีนำคม 2544 พิมพ์ "01032544"

หากผู้ใช้งานทำการเปลี่ยนแปลงรหัสผ่าน (password) ให้ใช้รหัสผ่านที่เปลี่ยนแปลงนั้น จำกนั้นกด Login →

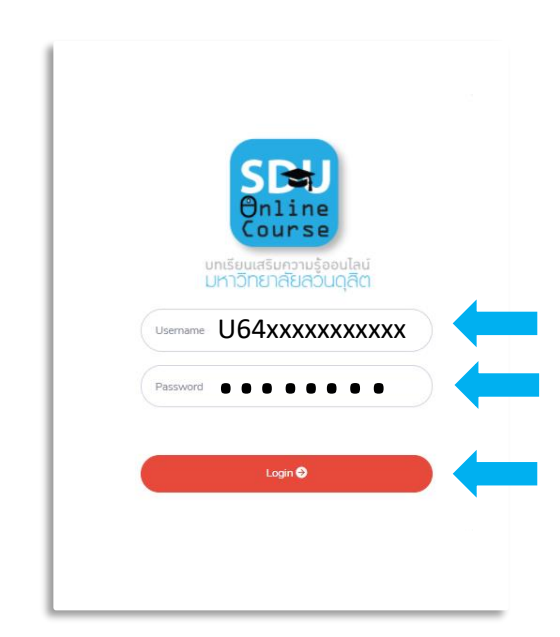

- .5. เข้าเรียนคอร์ส "ติวอังกถษสำหรับวิถีชีวิตสมัยใหม่" ตามวันเวลาที่กำหนด รายละเอียดดังนี้
	- 5.1 ดาวน์โหลดคู่มือการอบรมออนไลน์คอร์ส "ติวอังกฤษสำหรับวิถีชีวิตสมัยใหม่" คู่มือการ ใช้งำนโปรแกรมกำรเรียนภำษำอังกฤษมัลติมีเดียชุด English Discoveries Online และ Thank you card ที่เมนูดำวน์โหลดเอกสำร
	- 5.2 ศึกษาเงื่อนไขการอบรมได้ที่หัวข้อ เงื่อนไขการอบรมคอร์ส "ติวอังกฤษสำหรับวิถีชีวิต สมัยใหม่"
	- 5.3 ตรวจสอบชื่อผ้ใช้งานระบบออนไลน์ที่ "รหัสประจำตัวผ้ใช้งาน"
	- 5.4 ตรวจสอบรายละเอียดคอร์สอบรมได้ที่ คอร์ส "ติวอังกฤษสำหรับวิถีชีวิตสมัยใหม่"
	- 5.5 ตรวจสอบเวลำที่ใช้ในกำรอบรมแต่ละครั้งที่ "เวลำที่ใช้ในกำรสอน" เช่น (90/90) หมำยถึง ใช้เวลำอบรมไป 90 นำที จำก 90 นำที
	- 5.6 เข้ำเรียนย้อนหลังแต่ละครั้งที่ "บทเรียนย้อนหลัง"
	- 5.7 ตรวจสอบชั่วโมงกำรอบรมรวมที่ "ผลกำรเรียนเข้ำใช้งำน/ชั่วโมง"
	- 5.8 เข้าร่วมไลน์ OpenChat กล่ม "ติวอังกฤษสำหรับวิถีชีวิตสมัยใหม่" เพื่อติดตามข่าวสารต่าง ๆ (สแกน QR Code)
	- 5.9 กด logout เพื่อออกจำกระบบทุกครั้งหลังสิ้นสุดกำรเข้ำเรียน มิฉะนั้นระบบจะไม่บันทึก เวลาให้ โดยกดป่ม <sup>[ Logout</sup> ] หรือที่หน้าเพจด้านบนขวามือ

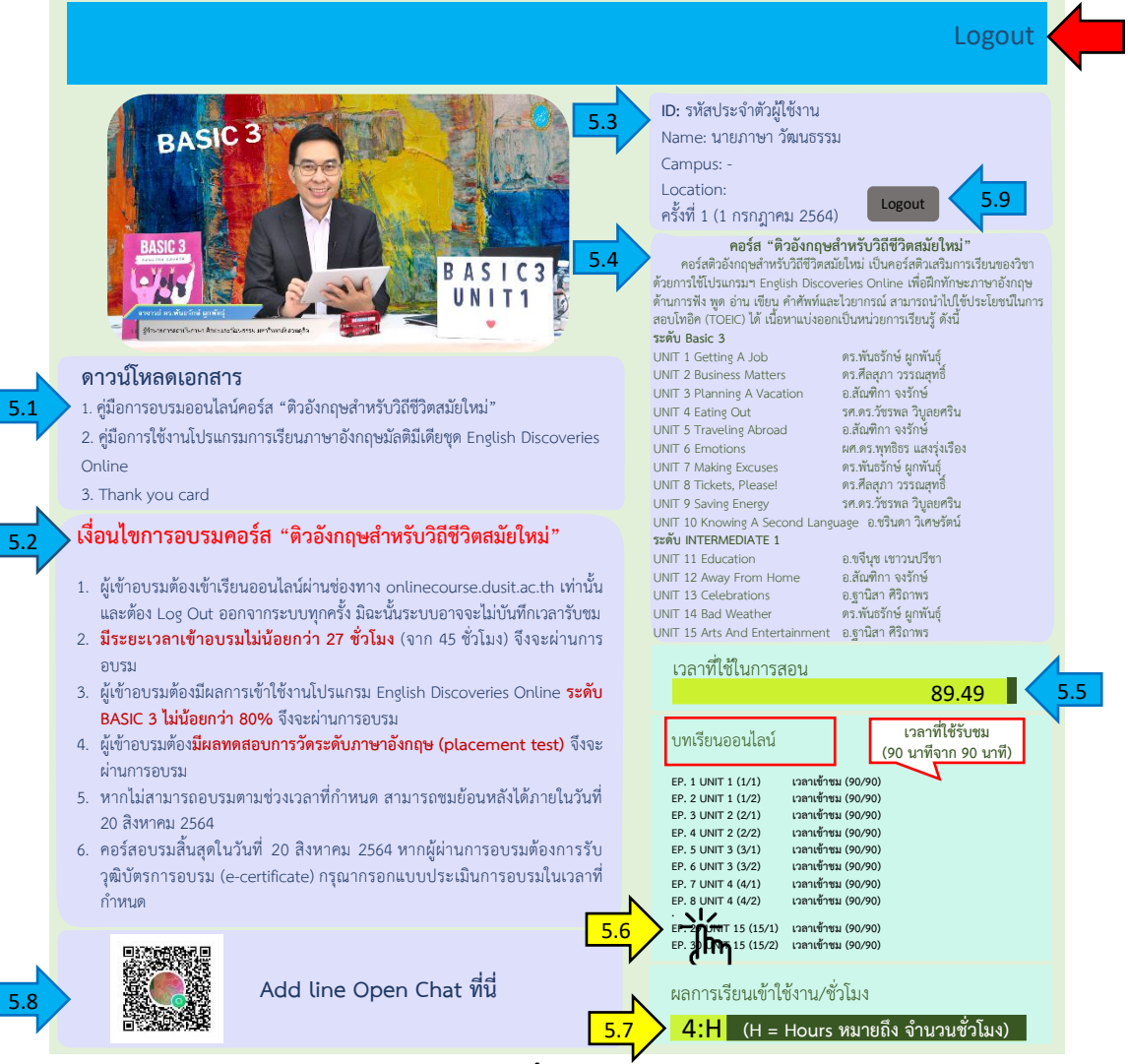

- 6. การผ่านเงื่อนไขอบรม คอร์ส "ติวอังกฤษสำหรับวิถีชีวิตสมัยใหม่"
	- 6.1 ผู้เข้ำอบรมต้องเข้ำเรียนออนไลน์ผ่ำนช่องทำง onlinecourse.dusit.ac.th เท่ำนั้น และ ต้อง Log Out ออกจำกระบบทุกครั้ง มิฉะนั้นระบบอำจจะไม่บันทึกเวลำรับชม
	- 6.2 **มีระยะเวลาเข้าอบรมไม่น้อยกว่า 27 ชั่วโมง** (จำก 45 ชั่วโมง) จึงจะผ่ำนกำรอบรม
	- 6.3 ผู้เข้ำอบรมต้องมีผลกำรเข้ำใช้งำนโปรแกรม English Discoveries Online **ระดับ BASIC 3 ไม่น้อยกว่า 80%** จึงจะผ่ำนกำรอบรม
	- 6.4 ผู้เข้ำอบรมต้อง**มีผลทดสอบการวัดระดับภาษาอังกฤษ (placement test)** จึงจะผ่ำน กำรอบรม
	- .6.5 หากไม่สามารถอบรมตามช่วงเวลาที่กำหนด สามารถชมย้อนหลังได้ภายในวันที่ 20 สิงหำคม 2564
	- 6.6 คอร์สอบรมสิ้นสุดในวันที่ 20 สิงหำคม 2564 หำกผู้ผ่ำนกำรอบรมต้องกำรรับวุฒิบัตร การอบรม (e-certificate) กรุณากรอกแบบประเมินการอบรมในเวลาที่กำหนด

## สถาบันกาษา ศิลปะและวัฒนธรรม มหาวิทยาลัยสวนดุสิต

## โทรศัพท์: 02-244 5260-2

LINE ID: ILAC\_SDU WEBSITE: HTTPS://ILAC.DUSIT.AC.TH **FACEBOOK: ILAC SUANDUSIT UNIVERSITY** YOUTUBE: ILAC SUANDUSIT UNIVERSITY

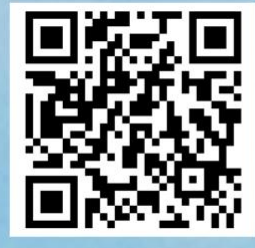

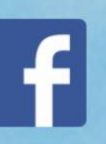

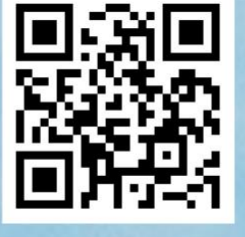

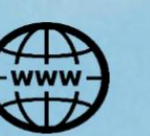

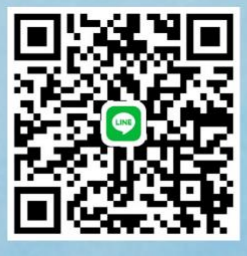

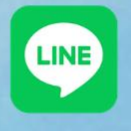

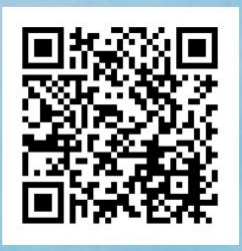

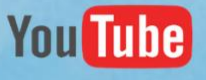